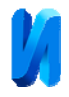

#### **Анализ гидравлического и аэродинамического расчётов систем отопления и**

#### **вентиляции на основе BIM-моделирования**

### *И.И.Суханова, В.С. Гнедых, Д.А. Демшина*

*Санкт-Петербургский государственный архитектурно-строительный университет, Санкт-Петербург*

**Аннотация:** Аэродинамический и гидравлический расчеты – трудоемкие и важные этапы при проектировании инженерных систем. Существует множество различных программ для расчётов систем отопления и вентиляции. Одна из таких Autodesk REVIT, программа, резко набирающая популярность в области BIM-моделирования. Инженеры-проектировщики, используя этот программный комплекс для расчётов, сталкиваются с проблемой несоответствия диаметров, потерь давления между программным расчётом и ручным. В связи с этим возникла необходимость разобраться в данной проблеме: сравнить результаты расчёта скоростей и потерь давления в воздуховодах и трубопроводах в программе REVIT с традиционными методиками расчёта, выяснить по каким формулам производит расчет эта программа. Опираясь на российские стандарты, необходимо понять, насколько точные и правильные расчёты выдаёт программный комплекс.

**Ключевые слова:** BIM-технология, информационная модель здания, Autodesk REVIT, программный комплекс, BIM-моделирование, аэродинамический расчет, гидравлический расчёт, система вентиляции, система отопления, сравнительный анализ.

Программный комплекс Autodesk REVIT для автоматизированного проектирования, реализующий принцип информационного моделирования зданий (BIM), предназначен для совместной работы архитекторов, конструкторов и проектировщиков инженерных систем [1,2]. Расчеты систем отопления и вентиляции, выполненные в данной программе, имеют погрешности, поэтому вопрос определения причин возникновения этих погрешностей и возможности их устранения очень актуален. В программе Autodesk REVIT в области системы отопления неоднократно были проведены некоторые исследования, касающиеся разработки семейств оборудования [3], анализа расчётов потерь теплоты через ограждающие конструкции [4]. В данной работе исследуются гидравлический и аэродинамический расчеты программного комплекса, проводится сравнительный анализ с результатами расчётов по методикам, приведенным в работах [5, 6].

Расчет приведен для участка приточной системы вентиляции расходом 490 м<sup>3</sup>/ч, диаметром 160 мм.

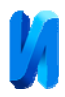

В программе Autodesk REVIT аэродинамический расчёт можно выполнить тремя методами, используя [7] уравнение Халанда, формулу Альтшуля-Цаля или формулу Коулбрука. Для примера выбран метод по формулам Альтшуля-Цаля.

При анализе результатов аэродинамического расчета в программе Autodesk REVIT, выявлены расхождения в определении потерь давления на местные сопротивления с методикой [5]. В программе заложены следующие возможности определения потерь давления на местные сопротивления (рис. 1): коэффициент таблицы ASHRAE, определенный коэффициент, удельные потери. Но для тройников возможно задать значение только из таблицы ASHRAE [8].

Высокая сходимость с расчетом по методике из справочника [5] возможна только при задании определенного коэффициента (рис. 1). Из-за того, что отсутствует возможность задания собственного коэффициента для тройников, возникает погрешность между расчетами.

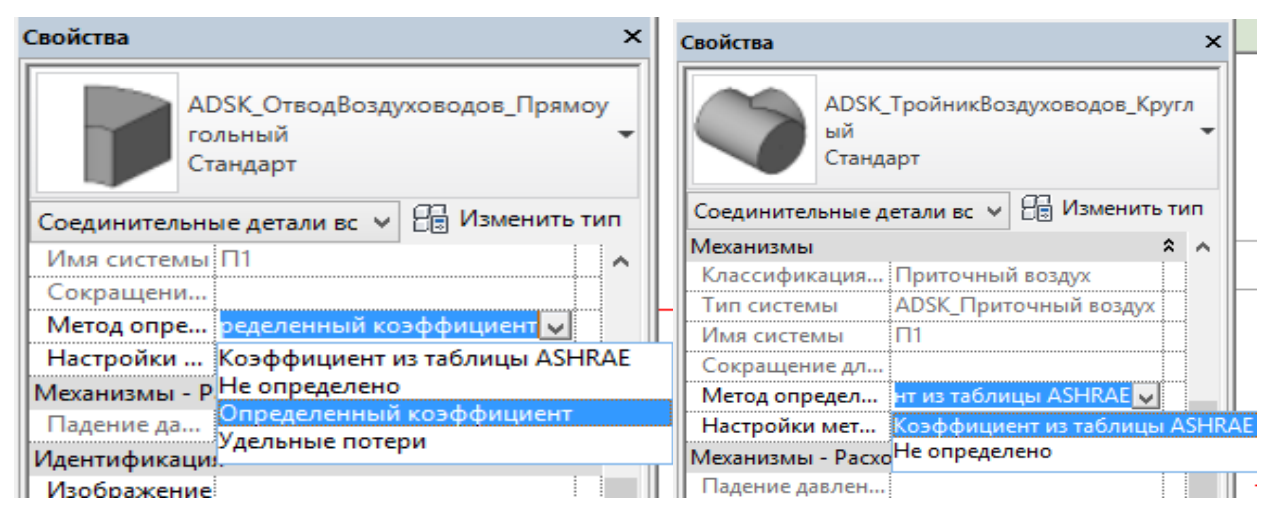

Рис. 1. – Способы определения потерь на местные сопротивления в Autodesk

## REVIT для отвода и тройника

При сравнительном анализе всех параметров аэродинамического расчета получены результаты, приведенные в таблице №1.

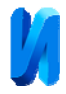

Таблица № 1

|                        | Скорость       | Число       | Потери                        |
|------------------------|----------------|-------------|-------------------------------|
|                        | воздуха на     | Рейнольдса, | давления на                   |
|                        | участке, $w$ , | Re          | участке, $\Delta P_{\rm{yq}}$ |
|                        | M/C            |             | $\Pi$ a                       |
| Формула Альтшуля-Цаля  | 6,77           | 71856       | 38,64                         |
| Методика расчета [5]   | 6,80           | 72 5 33     | 37,51                         |
| Погрешность расчета, % | 0,5            |             |                               |

Результаты сравнительного анализа по формуле Альтшуля-Цаля

Сравнение результатов гидравлического расчета методом характеристик [6] и в программе Autodesk REVIT выполнены для расчетного участка двухтрубной горизонтальной системы отопления.

В REVIT возможны два метода расчета системы отопления [7]: уравнение Халанда и формула Коулбрука. Для анализа был выбран метод расчёта по формулам Коулбрука [9].

В REVIT в свойствах семейства отводов и тройников заложены следующие способы определения потерь на местные сопротивления (рис. 2): коэффициент *К* из таблицы, определенный коэффициент, удельные потери, использовать определение по типоразмеру. Высокая точность с ручным расчетом [6], как и при выполнении аэродинамического расчёта, возможна только при задании определенного коэффициента в программе (рис.2).

| Свойства                                                         |                                         |              | $X \nightharpoonup 0$ - Свойства |                                                                   |                                              |  |
|------------------------------------------------------------------|-----------------------------------------|--------------|----------------------------------|-------------------------------------------------------------------|----------------------------------------------|--|
| ADSK ФитингСварнойПП Отвод<br>Универсальный                      |                                         |              |                                  | ADSK_ФитингСварнойПП_Тройник<br>Равнопроходной Переходной         |                                              |  |
| <b>В Изменить тип</b><br>Соединительные детали трубопроводов (1) |                                         |              |                                  | $\vee$ На Изменить тип<br>Соединительные детали трубопроводов (1) |                                              |  |
| Сокращение для системы                                           | T <sub>21</sub>                         | $\wedge$     | Метод определения потерь         |                                                                   | ть определение на типоразмере v<br>$\Lambda$ |  |
| Метод определения потерь                                         | ть определение на типоразмере v         |              |                                  |                                                                   | Коэффициент К из таблицы<br>Не определено    |  |
| Настройки метода определения                                     | Коэффициент К из таблицы                |              |                                  | Настройки метода определения                                      |                                              |  |
| Механизмы - Расход                                               | Не определено                           | Использовать |                                  | Механизмы - Расход                                                | Определенный коэффициент<br>Удельные потери  |  |
| Важнейшая траектория                                             | Определенный коэффициент                |              |                                  | Важнейшая траектория                                              |                                              |  |
| Падение давления                                                 | Удельные потери                         |              |                                  | Падение давления                                                  | Использовать определение на типоразмере      |  |
| Идентификация                                                    | Использовать определение на типоразмере |              | Идентификация                    |                                                                   |                                              |  |
|                                                                  |                                         |              | $14 - 6$                         |                                                                   |                                              |  |

Рис. 2. – Способы определения потерь на местные сопротивления для отвода и тройника

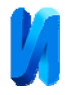

При сравнительном анализе всех параметров гидравлического расчета, были получены результаты, приведенные в таблице №2.

# Таблица № 2

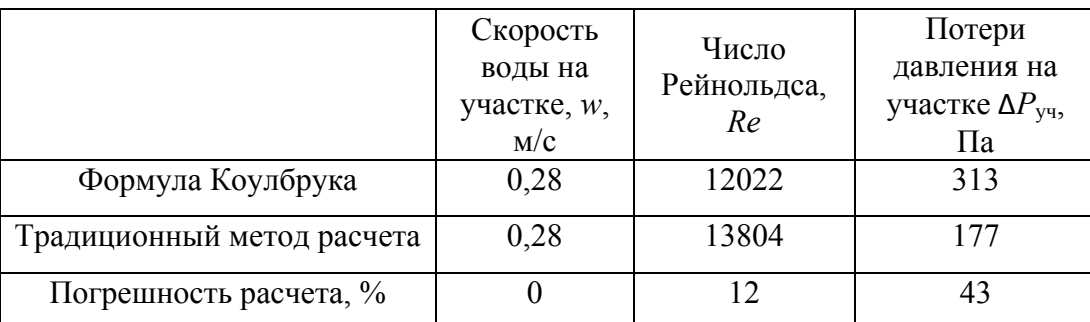

Результаты сравнительного анализа по формуле Коулбрука

По результатам анализа погрешность параметров аэродинамического расчёта двух методик [5] и [7] находится в допустимых пределах (15%). В программе Autodesk REVIT был выявлен недостаток – невозможность задать определённый коэффициент на местные сопротивления у тройника. Несмотря на это, отклонение составило невысокие проценты, поэтому программный комплекс вполне пригоден для выполнения расчетов системы вентиляции. Этот вывод совпадает с результатами работы [10].

Что касается гидравлического расчета, то погрешность в вычислениях между методиками [6] и [7] достаточно велика. Но так как на практике потери давления в арматуре трубопроводов высчитываются через пропускную способность клапана *Kvs*, есть возможность в семействе арматуры создавать зависимость потерь давления от параметра *Kvs*. Для гидравлической устойчивости системы в семействах балансировочной и терморегулирующей арматуры необходимо также назначить минимальные потери давления на клапане [11]. И если все семейства соединительных элементов, арматуры и оборудования будут настроены правильно, то и потери давления в системе будут считаться корректно, и гидравлический расчет в Revit будет возможен для практического применения проектировщиками.

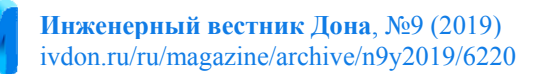

## **Литература**

- 1. Дубинин Д.А., Набок А.А., Харин В.А., Лаврентьева Л.М. Преимущества использования и развития отечественного BIM: системы для трехмерного проектирования Renga // Инженерный вестник Дона, 2017, №3. URL: ivdon.ru/ru/magazine/archive/n3y2017/4334
- 2. Петров К.С., Швец Ю.С., Корнилов Б.Д., Шелкоплясов А.О. Применение BIM-технологий при проектировании и реконструкции зданий и сооружений // Инженерный вестник Дона, 2018, №4. URL: ivdon.ru/ru/magazine/archive/n4y2018/5255
- 3. Суханов К.О., Бардадым В. Ю., Попов В. Ю. Анализ способов подключения отопительных приборов при проектировании в Revit // BIMмоделирование в задачах строительства и архитектуры: материалы Всероссийской научно-практической конференции; СПбГАСУ. – СПб., 2018 –С.155-159.
- 4. Усенко В.В., Суханова И.И. Определение тепловых потерь через наружное ограждение в современных программных комплексах // BIMмоделирование в задачах строительства и архитектуры: материалы Всероссийской научно-практической конференции; СПбГАСУ. – СПб.,  $2018 - C.152 - 155.$
- 5. Баркалов Б.В., Павлов Н.Н., Амирджанов С.С. и др.; Под редакцией Павлова Н.Н. и Шиллера Ю.И. Внутренние санитарно-технические устройства в 3 ч. Ч 3. Вентиляция и кондиционирование воздуха. Кн.2. – 4 е изд., перераб. и доп. – М.: Стройиздат, 1992. – 416 с.
- 6. Покотилов В. В. Системы водяного отопления; фирма «HERZ Armaturen». – Вена, 2008. – 159 с.
- 7. Справка Autodesk Revit 2018 URL: help.autodesk.com/view/RVT/2018/RUS/?guid=GUID-6708486B-6D46- 49DF-8438-14EAAA6F0818 (дата обращения: 28.03.2019).

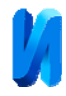

- 8. Ashrae®handbook, Heating, ventilating, and air-conditioning applications, Tullie Circle, N.E., Atlanta, 2001. – 857 с.
- 9. Богословский В.Н., Сканави А.Н. Отопление: Уч. для вузов. -М.: Стройиздат, 1991. -735с.
- 10.Про аэродинамические линейные потери в Revit URL: blog.infars.ru/proayerodinamicheskie-lineynye-poteri-v-revit? utm\_campaign=Uchebnyy tsentr (дата обращения: 10.05.2019).
- 11.Про гидравлический расчет в Revit стандартными средствами URL: isicad.ru/ru/articles.php? article\_num=20497 (дата обращения: 04.12.2019).

### **References**

- 1. Dubinin D.A., Nabok A.A., Kharin V.A., Lavrent'yeva L.M. Inzhenernyj vestnik Dona, 2017, №3. URL: ivdon.ru/ru/magazine/archive/n3y2017/4334
- 2. Petrov K.S., Shvets Y.S., Kornilov B.D., Shelkoplyasov A.O. Inzhenernyj vestnik Dona, 2018, №4. URL: ivdon.ru/ru/magazine/archive/n4y2018/5255
- 3. Sukhanov K.O., Bardadym V.Y., Popov V.Y. BIM-modelirovaniye v zadachakh stroitel'stva i arkhitektury: materialy Vserossiyskoy nauchno-prakticheskoy konferentsii; SPbGASU. SPb., 2018. pp.155-159.
- 4. Usenko V.V., Sukhanova I.I. BIM-modelirovaniye v zadachakh stroitel'stva i arkhitektury:materialy Vserossiyskoy nauchno-prakticheskoy konferentsii; SPbGASU. SPb., 2018. pp.152-155.
- 5. Barkalov B.V., Pavlov N.N., Amirdzhanov S.S. i dr.; Pod redaktsiyey Pavlova N.N. i Shillera Y.I. Vnutrenniye sanitarno-tekhnicheskiye ustroystva v 3 ch. Ch 3. Ventilyatsiya i konditsionirovaniye vozdukha. [Internal sanitary-technical devices. Ventilation and air conditioning]. Kn.2. 4-e izd., pererab. i dop. M.: Stroyizdat, 1992. p.416.
- 6. Pokotilov V. V. Sistemy vodyanogo otopleniya [Water heating system]; firma «HERZ Armaturen». Vena, 2008. p.159.

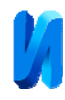

- 7. Spravka Autodesk Revit 2018. URL: help.autodesk.com/view/RVT/2018/RUS/?guid=GUID-6708486B-6D46- 49DF-8438-14EAAA6F0818 (data obrashcheniya: 28.03.2019).
- 8. Ashrae®handbook, Heating, ventilating, and air-conditioning applications, Tullie Circle, N.E., Atlanta, 2011. p.857.
- 9. Bogoslovskiy V.N., Skanavi A.N. Otopleniye [Heating]: Uch. dlya vuzov. M.: Stroyizdat, 1991. p.735.
- 10.Pro aerodinamicheskiye lineynyye poteri v Revit. [About aerodynamic linear losses in Revit]. URL: blog.infars.ru/pro-ayerodinamicheskie-lineynye-poteriv-revit?utm\_campaign=Uchebnyy tsentr (data obrashcheniya: 10.05.2019).
- 11.Pro gidravlicheskiy raschet v Revit standartnymi sredstvami. [About hydraulic calculation in Revit by standard means].URL: isicad.ru/ru/articles.php?article\_num=20497 (data obrashcheniya: 04.12.2019).